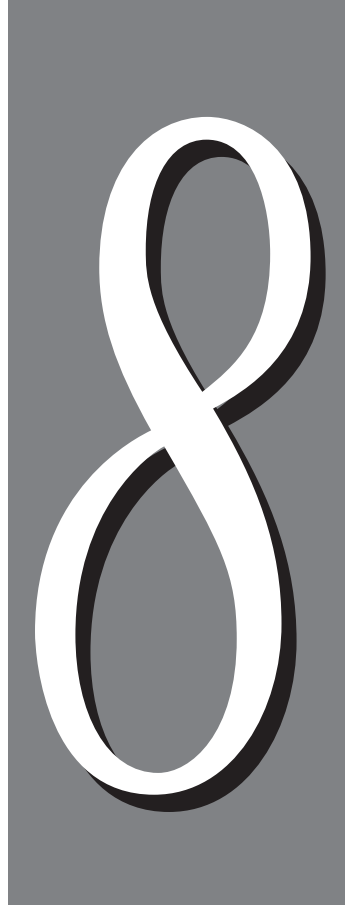

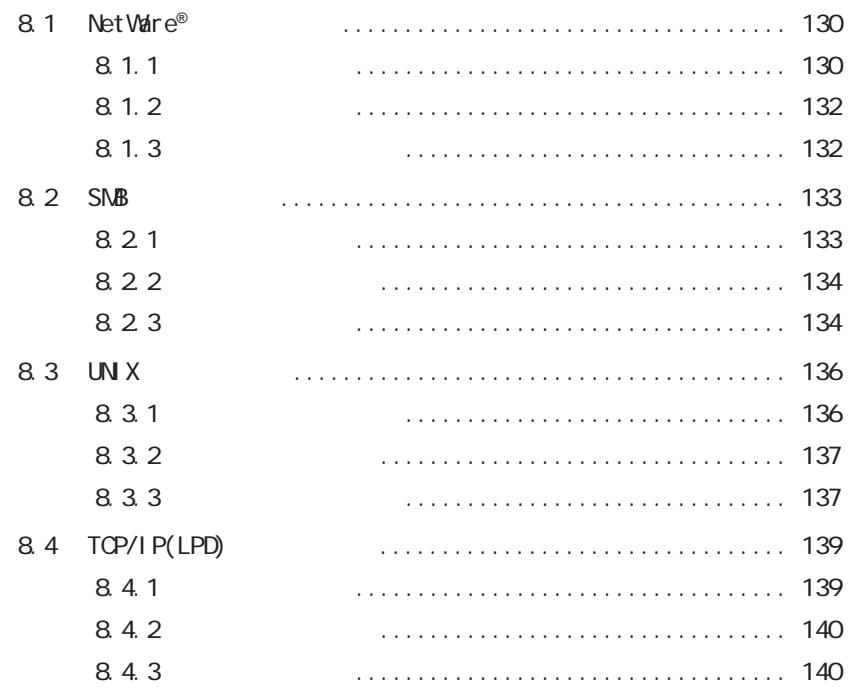

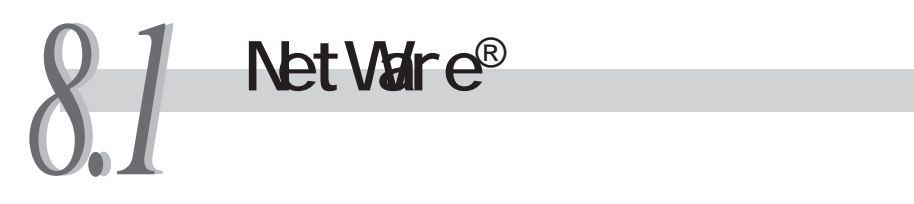

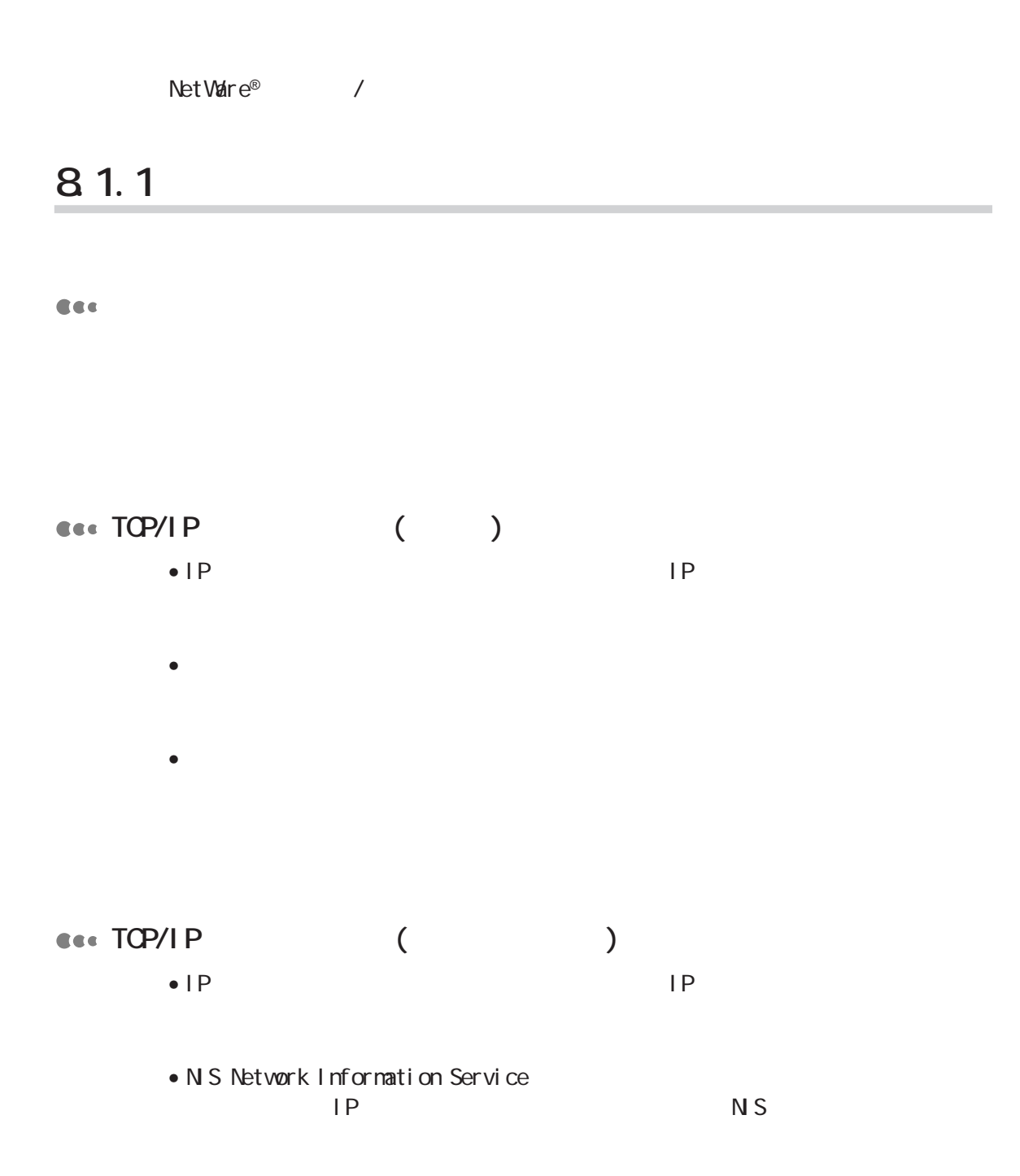

#### **C**c€ NDS

 $NDS$ 

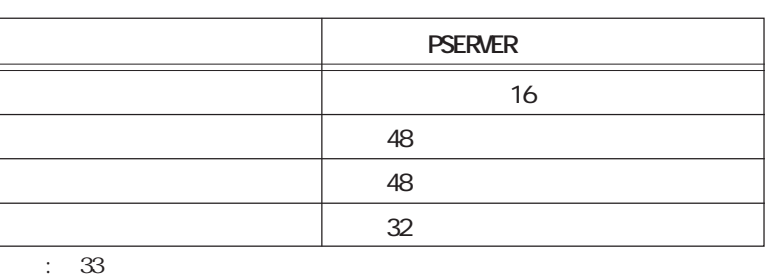

**CEC** 

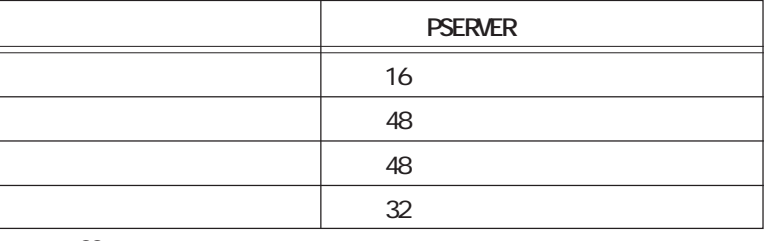

:  $33$ 

**CEC** 

#### **8.1.2**

**CES** TCP/IP

I PX/SPX

#### **RetWare5.1**

DocuPrint C2220 XeroxPrinterGateway

#### **8.1.3**

#### *<u>COMPCONSOLE</u>*

Net Ware® I PX/SPX

○ : サポートする(本機の機能)  $\times$  :  $\times$ 

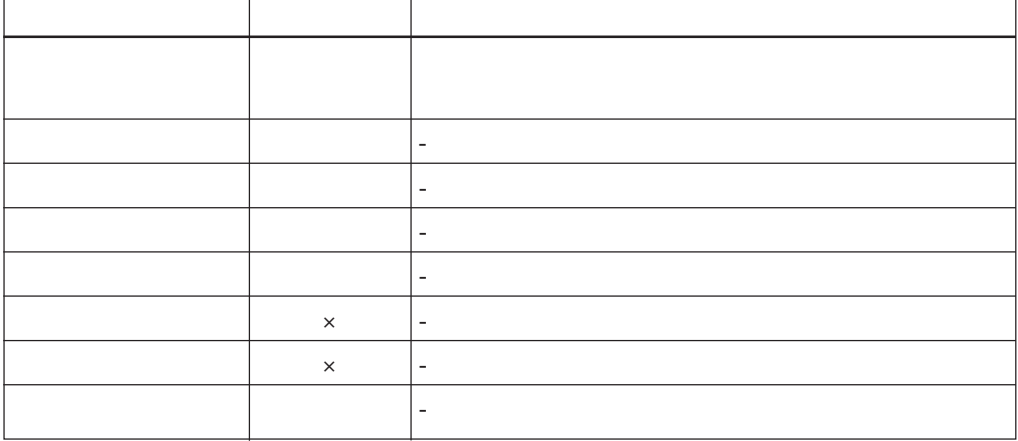

# 8.2 SNB

 $SNB$  /

### **8.2.1 設定について**

Cee

- $\bullet$  IP and  $\bullet$  IP
- $\bullet$
- $\bullet$  \*  $\bullet$  \*  $\bullet$
- $\bullet$  SNB  $\mathbb{S}\mathbb{N}\mathbb{B}$

**Cee** 

- $\bullet$  IP IP
- NIS Network Information Service<br>
IP  $IP$  NS

#### **8.2.2 電源を切るとき**

**CESS** 

**€€€** SNB

**€** 

### **8.2.3 印刷するとき**

**SNB** 

(補足)

**€** CEC **クライアントのIPアドレスやコンピューター名を変更した場合**  $\mathsf{IP}$  $\overline{R}$ (補足)  $\mathcal{A}$ DocuPrint C2220  $\overline{4.3}$  /  $7.6$ Cec

 $\mathsf{SNB}}$ 

Windows NT® 4.0 Service Pack 4

**CES** 

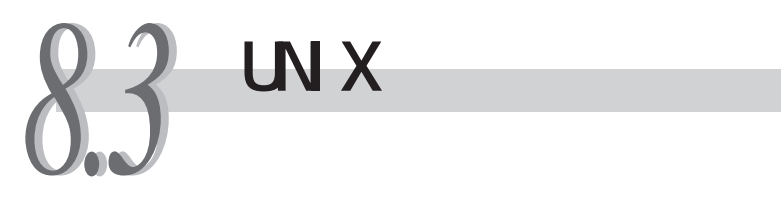

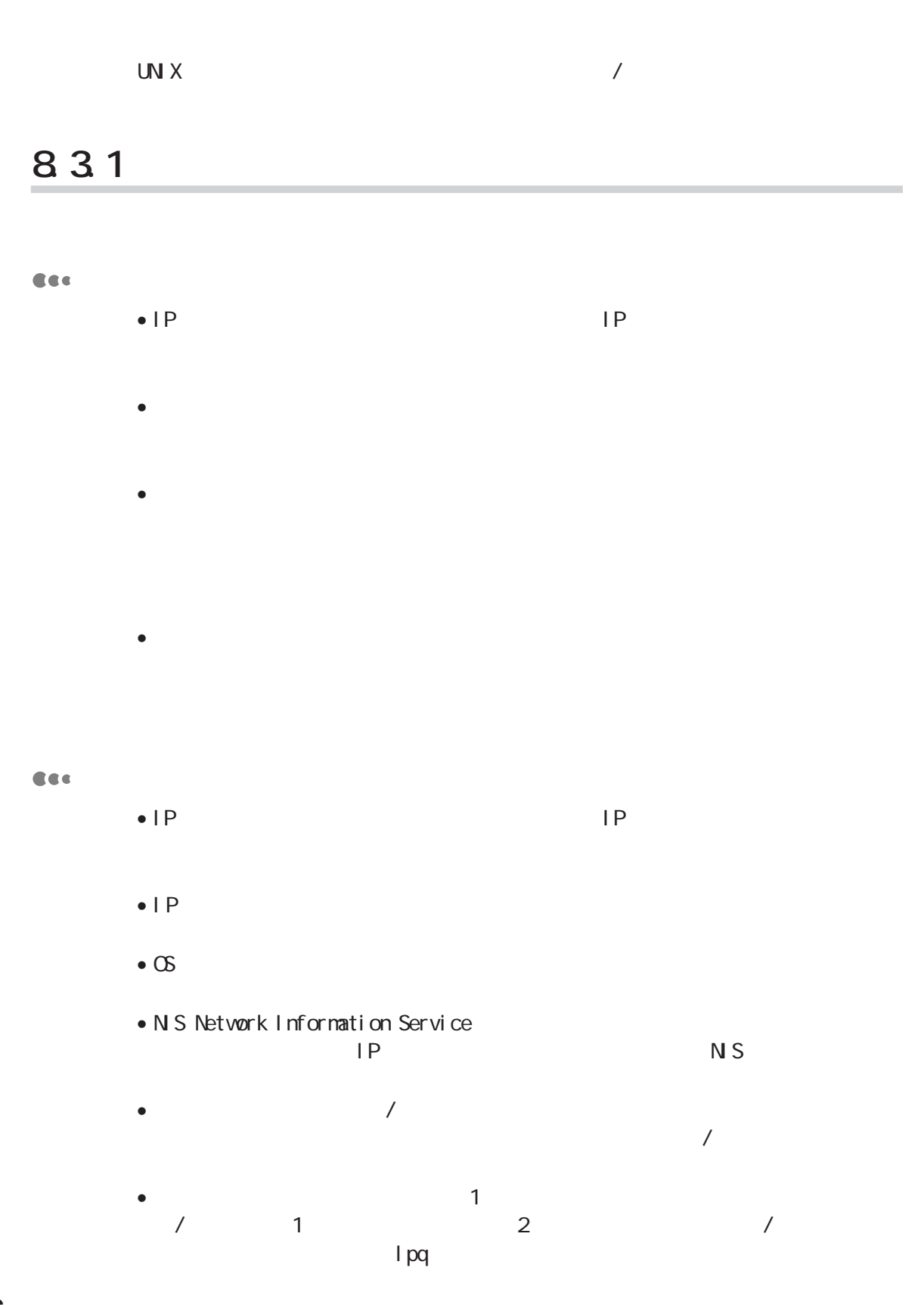

### **8.3.2 電源を切るとき**

**CEC** 

#### **CEC**

### **8.3.3**

**印刷(lpr)** Ces. • 印刷指示をするワークステーション上で処理されないオプション(例: -mオプ  $\bullet$  1 lpr のは32ファイルまでです。32ファイル以上を指示した場合、33番め以降のファ  $32$ • アスキー形式のPostScript®ファイルを印刷する場合は、「PSASC」を指定してく TBCP PostScript® PostScript® PSBIN<br>TBCP  $TBCP$ 

• Postscript®

#### **問い合わせ(lpq) CEC**

- - <sub>The st</sub>ephendical and the state design of the state design of the state design of the state design of the state of the state design of the state of the state of the state of the state of the state of the state of the st •  $\bullet$

•  $1$  2 ト言語/モードを設定しています。<br>ステートのステートを設定している。

#### **取り消し(lprm) CEC**

- $\bullet$  1  $\blacksquare$  lprm
	- オプションを指定しないで実行した場合や、指定されたオプションに該当する
	- $\bullet$
	- $\bullet$

#### **CEC**

 $\mathsf{IP}$  $\overline{\phantom{a}}$ 

#### 图

 $\sqrt{ }$  $\begin{array}{ccc}\n\text{D}\text{c}\text{u}\text{P}\text{i}\text{m} & \text{C2220} \\
\hline\n\text{7.6} & 4.3\n\end{array}$  $7.6$ 

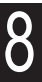

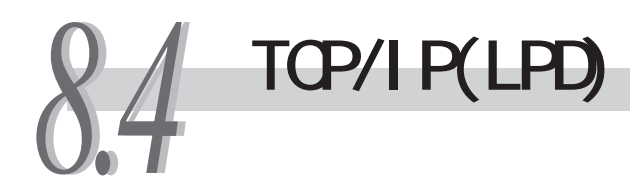

TCP/IPLPD /

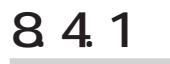

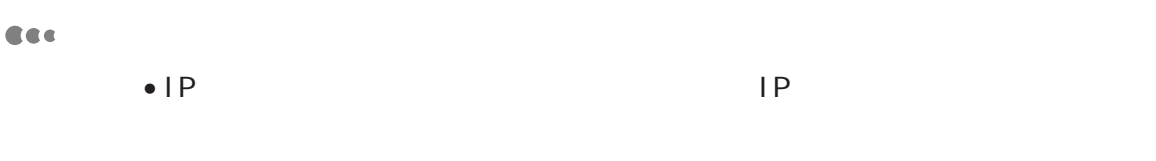

- $\bullet$
- $\bullet$  \*  $\bullet$  \*  $\bullet$
- $\bullet$  the contract of the contract of  $\mathsf{I}\mathsf{p}\mathsf{d}$  $\blacksquare$

**CEC** 

- $\bullet$  IP IP
- NIS Network Information Service  $IP$  NS

#### **8.4.2 電源を切るとき**

**Res** | pd

**Res** Ipd

**Res** | pd

# **8.4.3 印刷するとき**

8

【lpd. 2002年 **【** 

(補足)

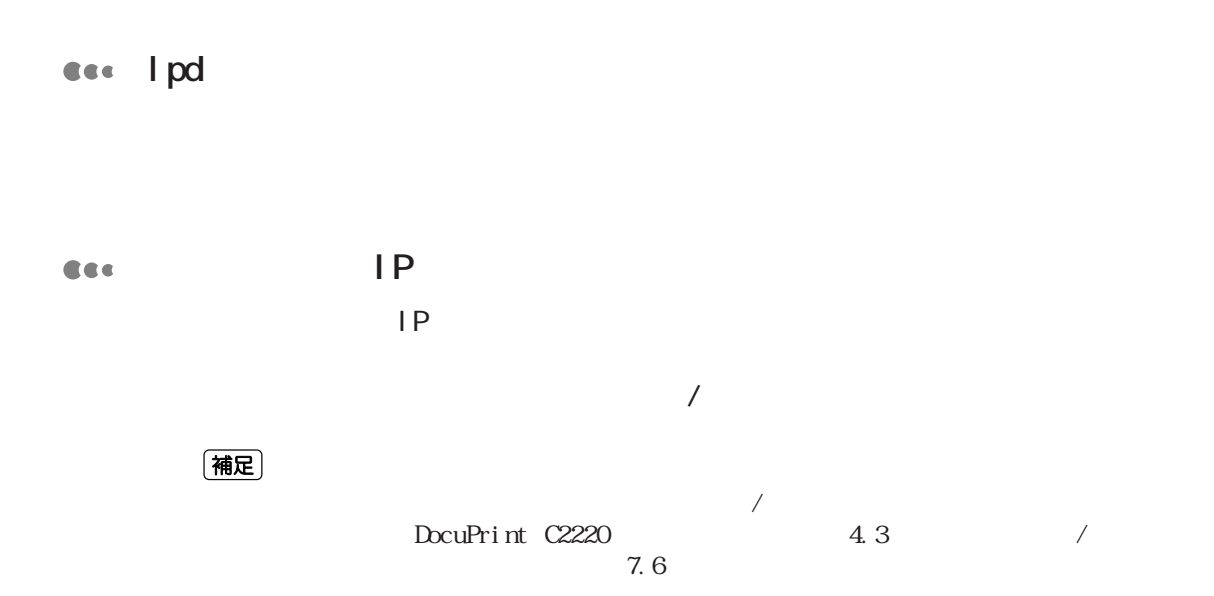

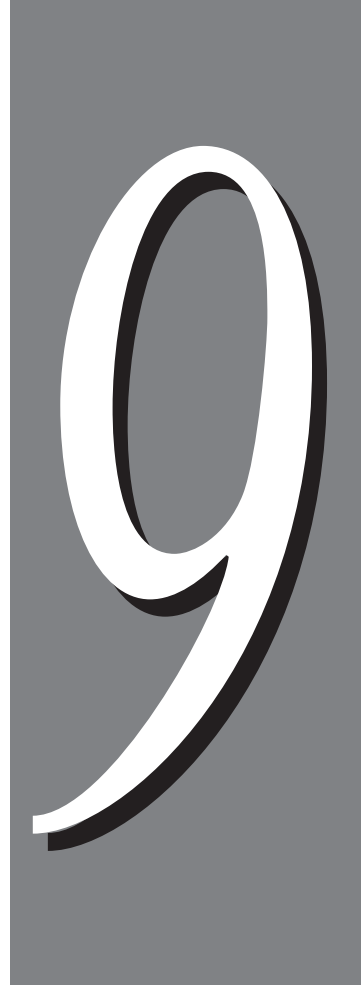

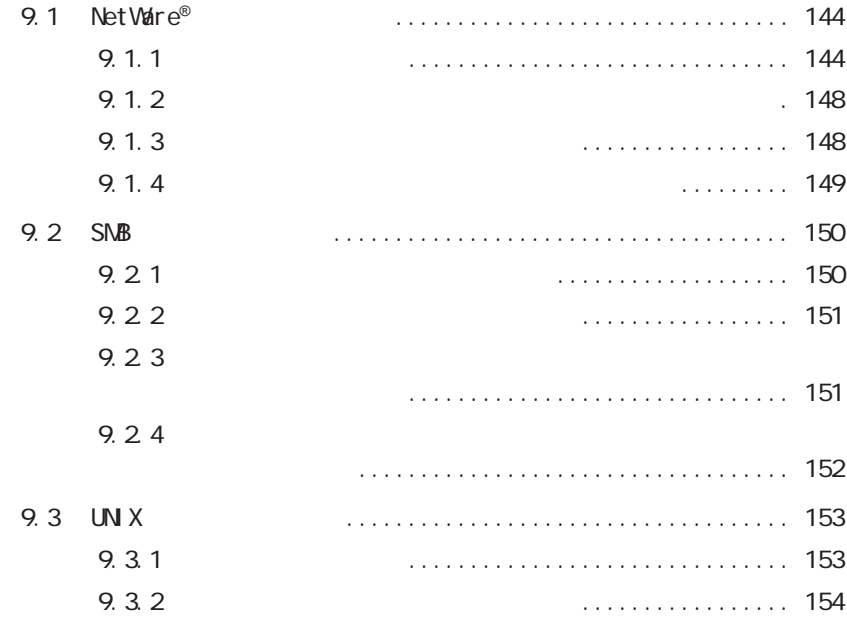

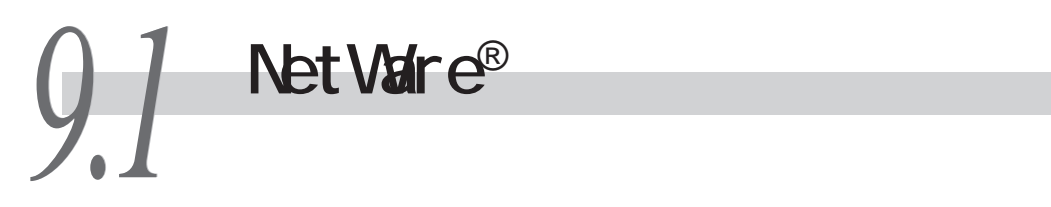

NetWare®

#### **9.1.1**

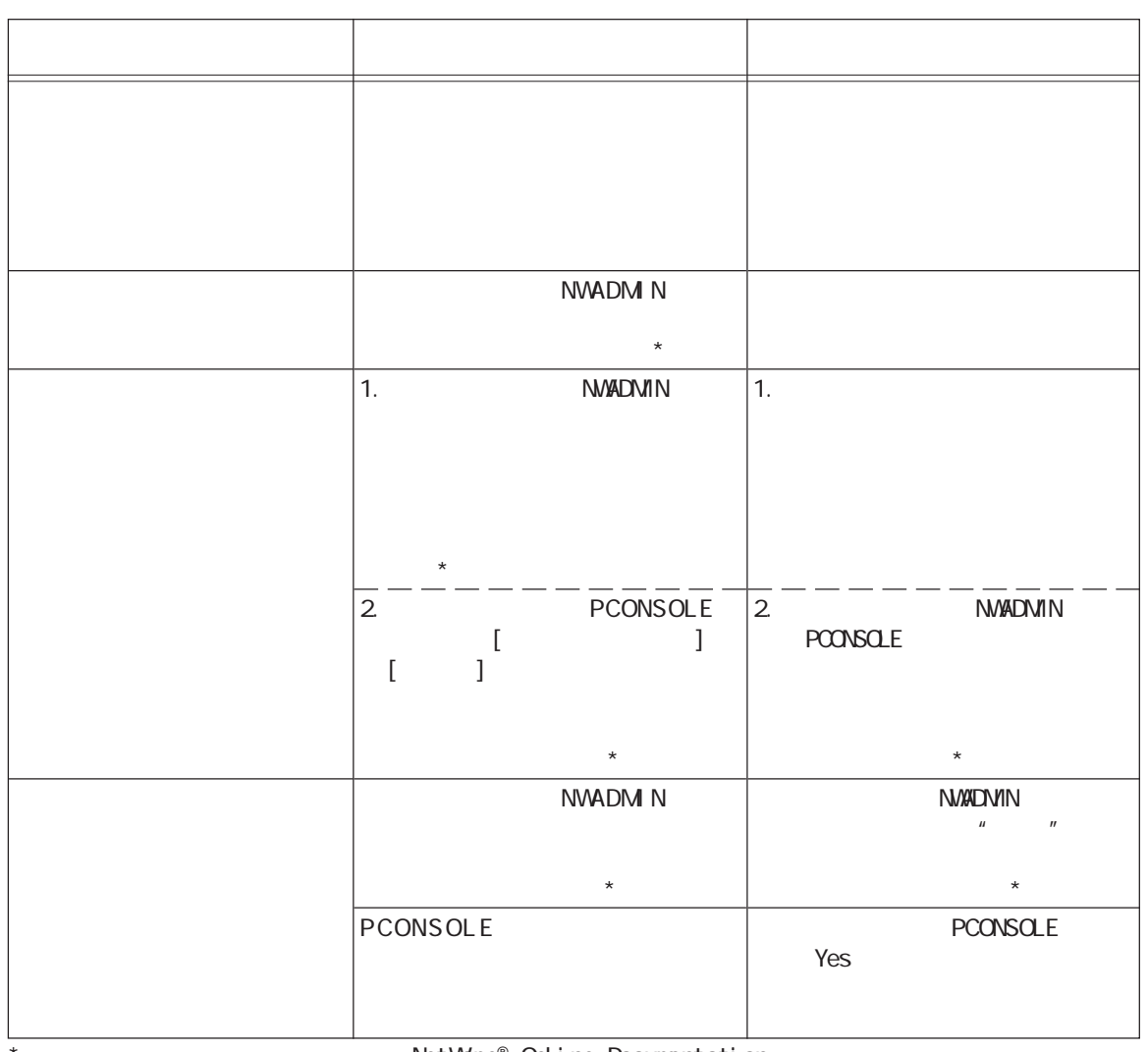

\*:設定方法や確認方法については、NetWare® Online Documentation参照してください。

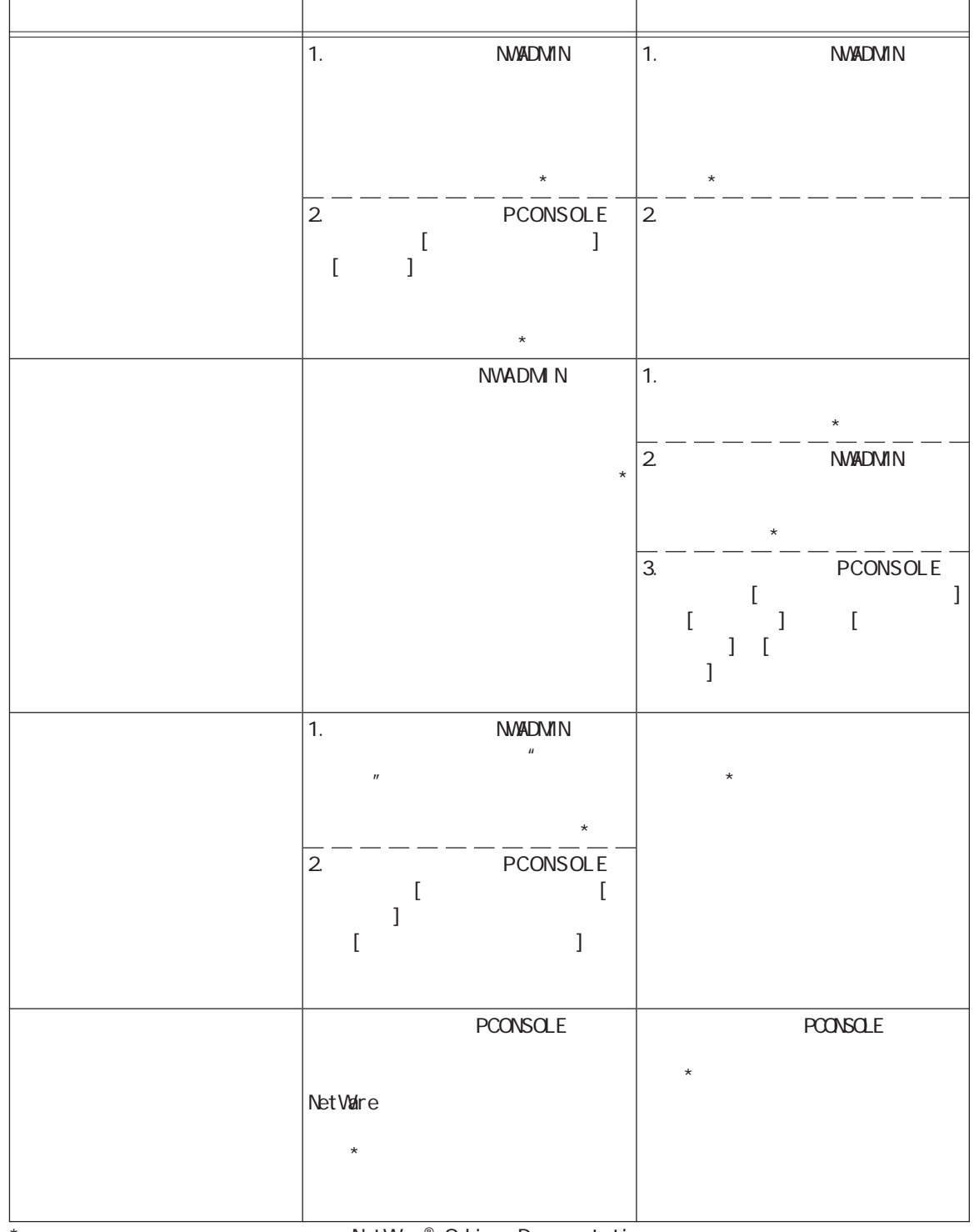

NetWare® Online Documentation

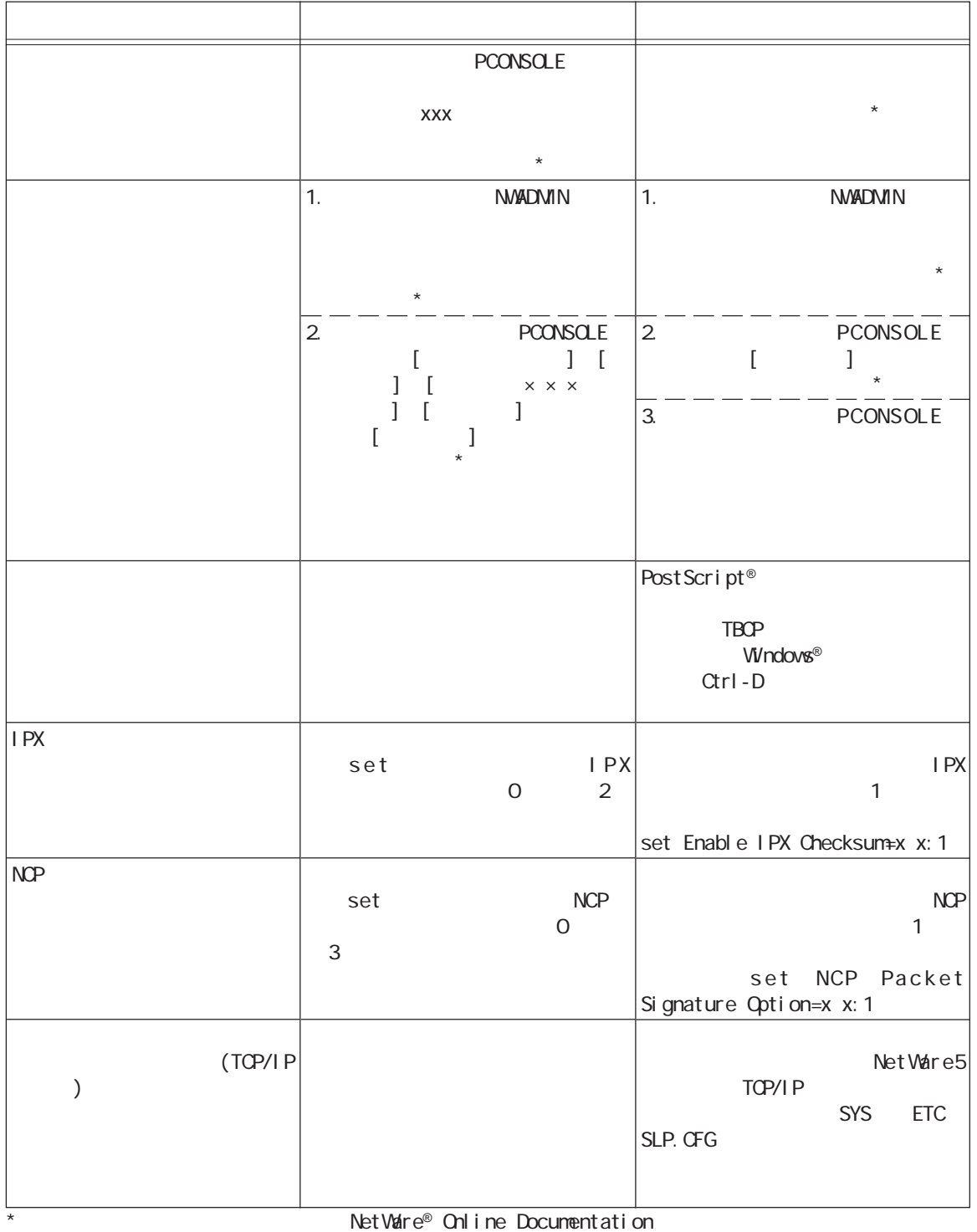

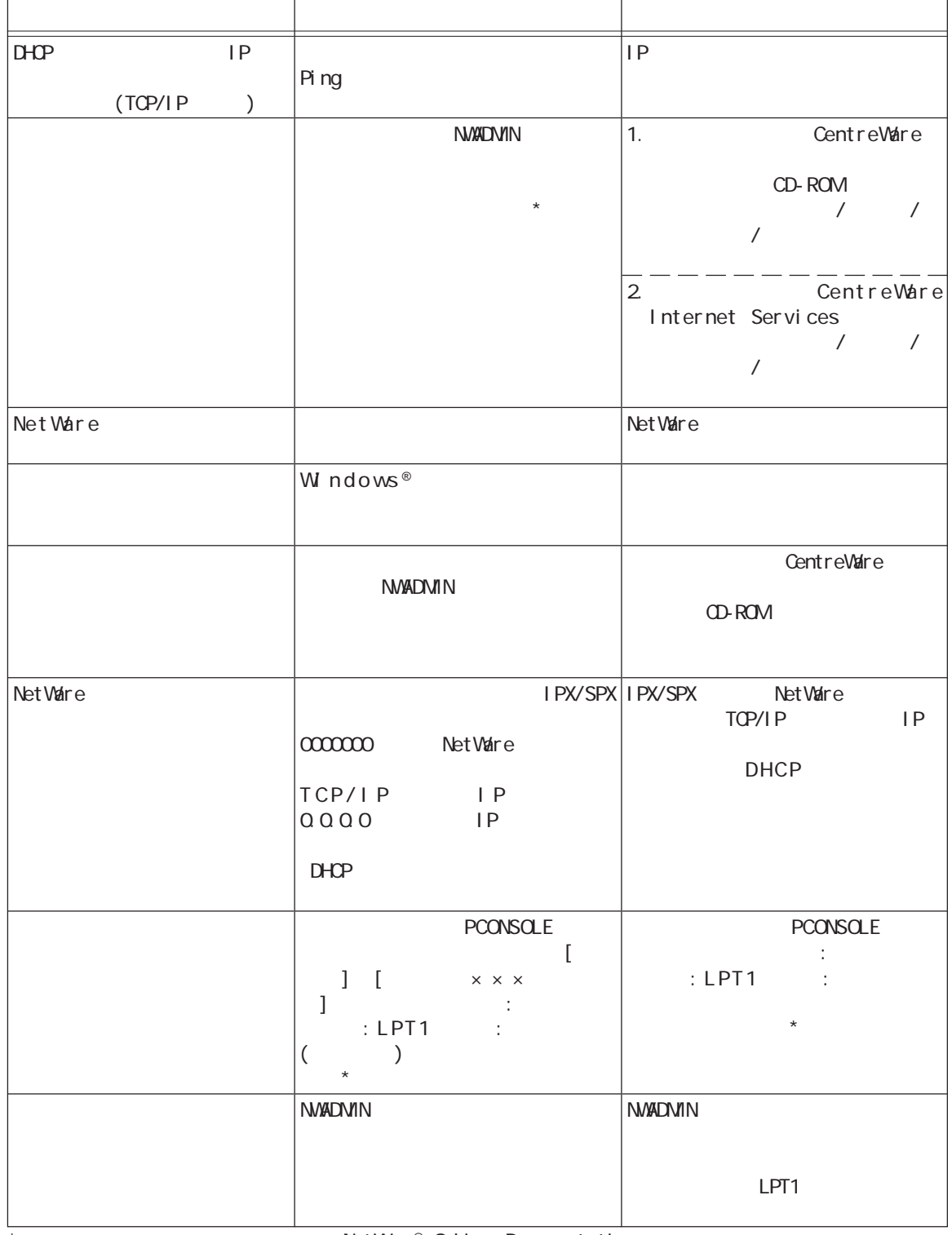

9

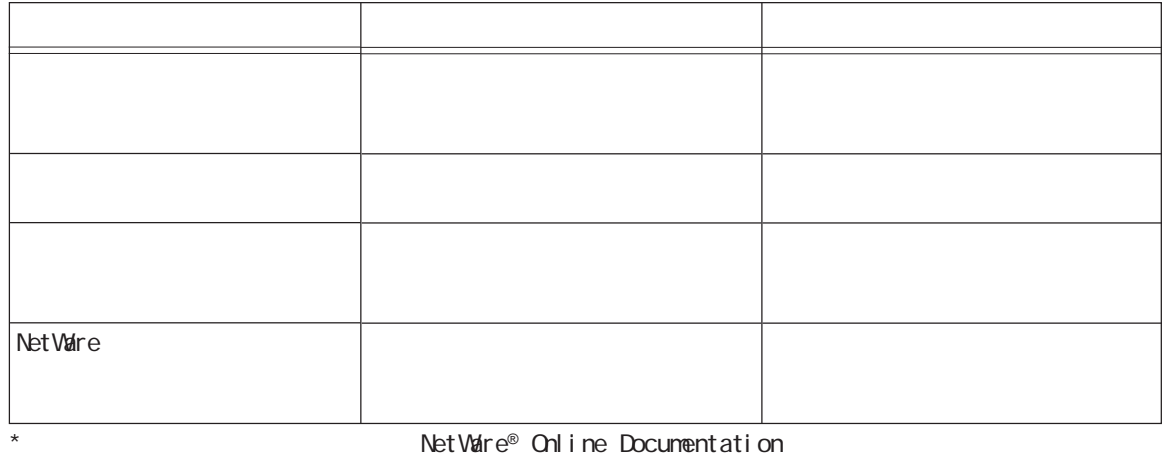

### **9.1.2**

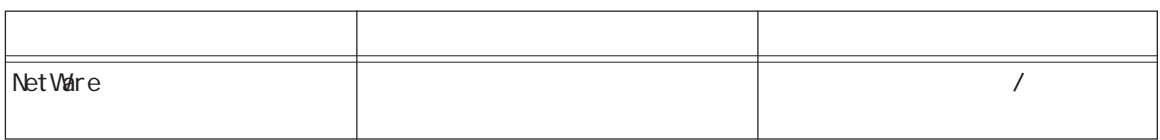

### **9.1.3**

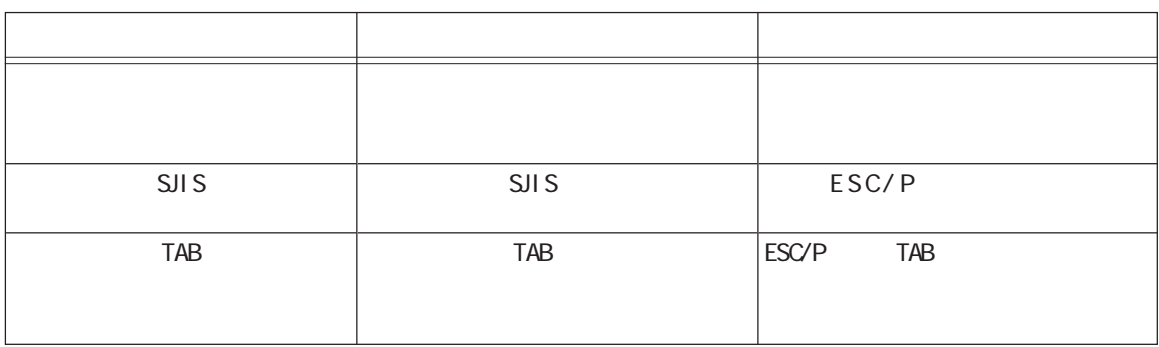

9.1 NetWare®

### **9.1.4**

#### **CEC**

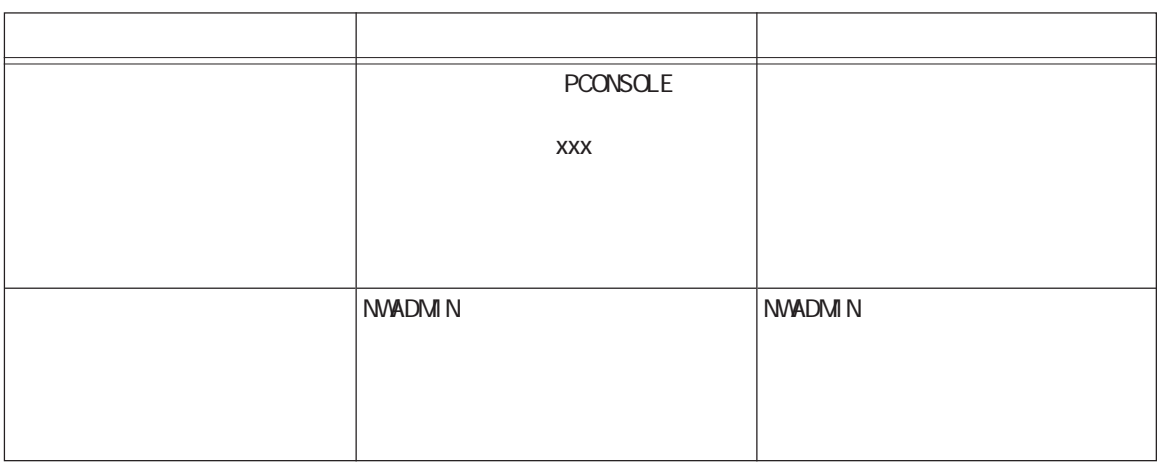

#### **CES**

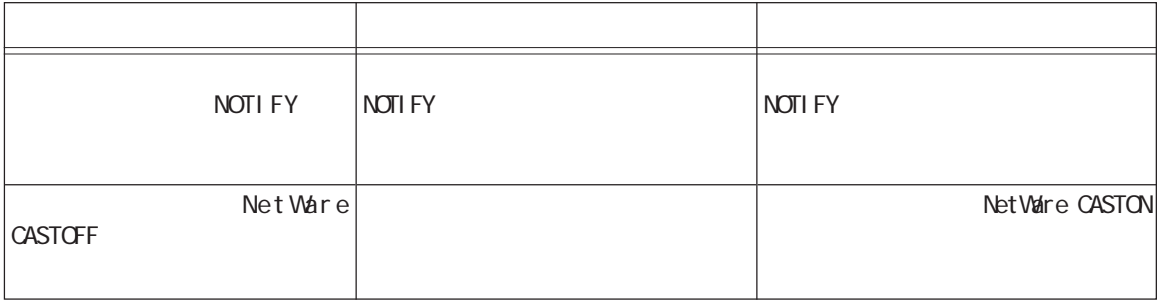

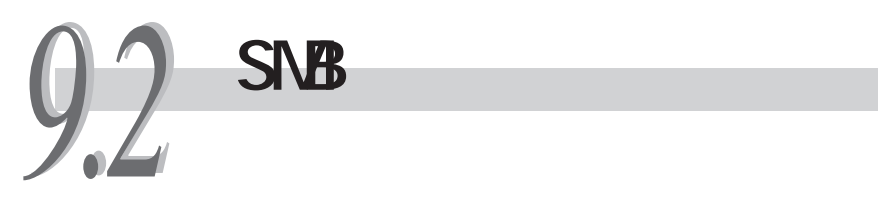

#### $\mathbb{S}\mathsf{N}\mathsf{B}$

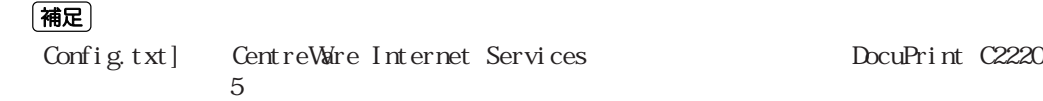

## **9.21**

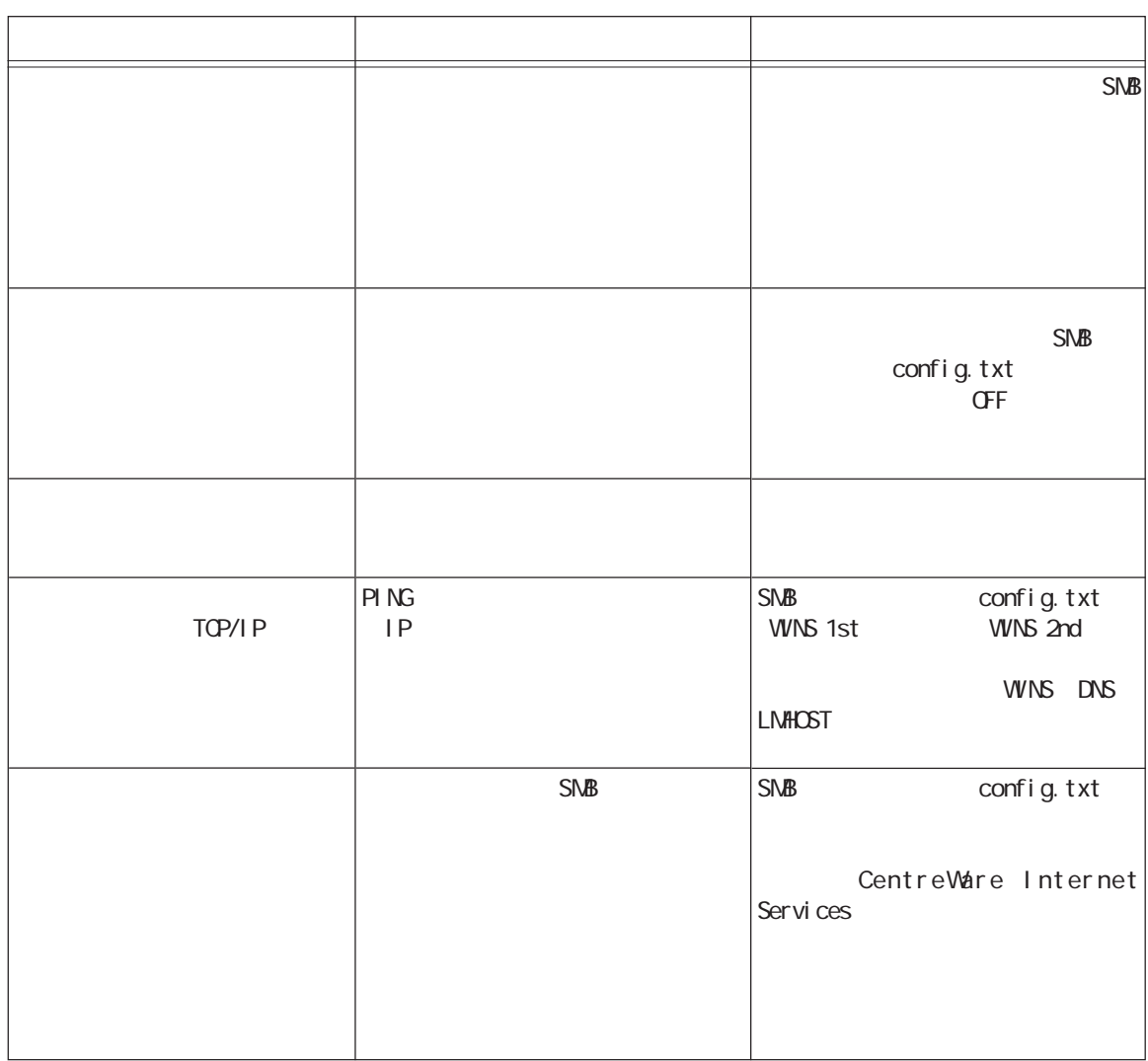

### **9.22**

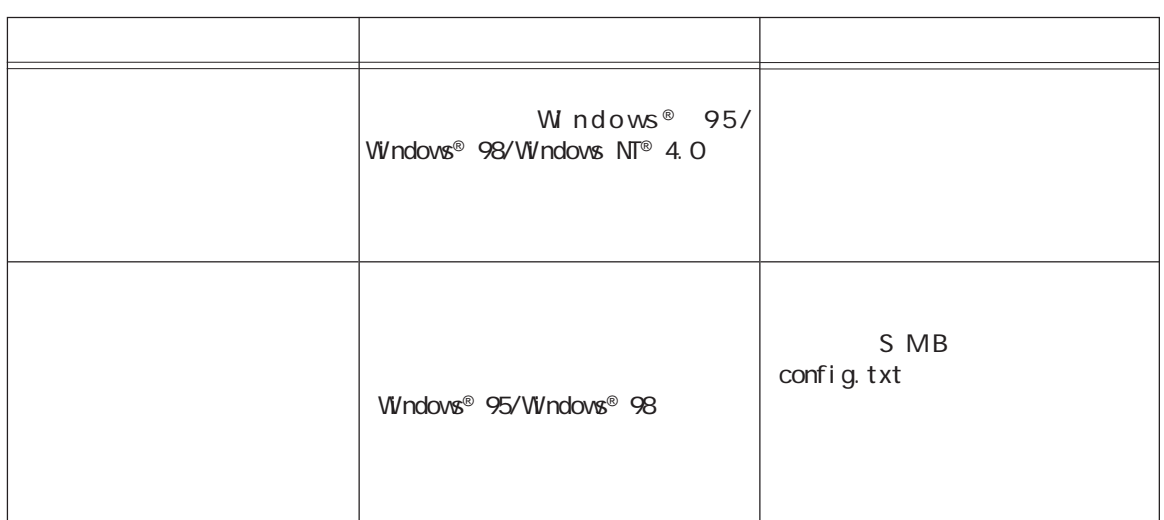

## **9.23**

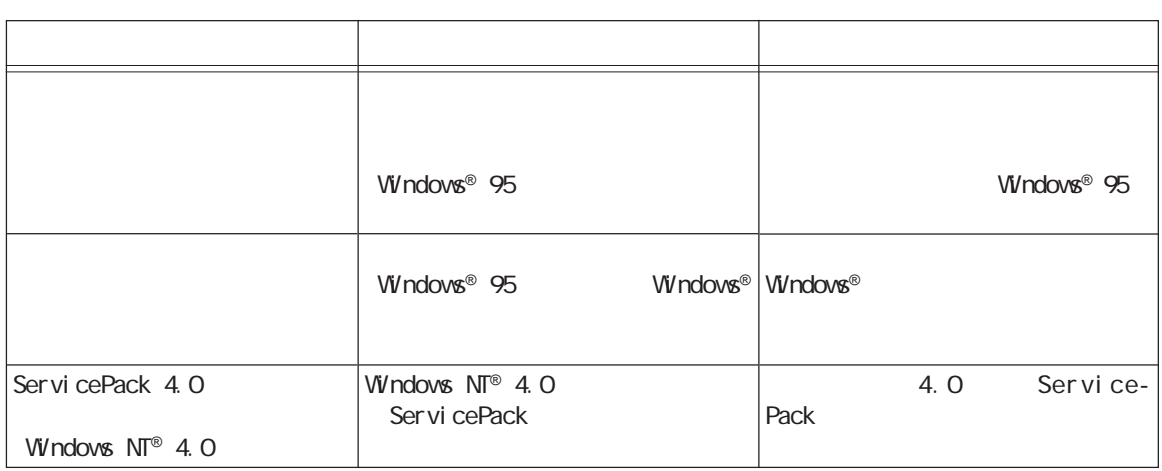

### **9.24**

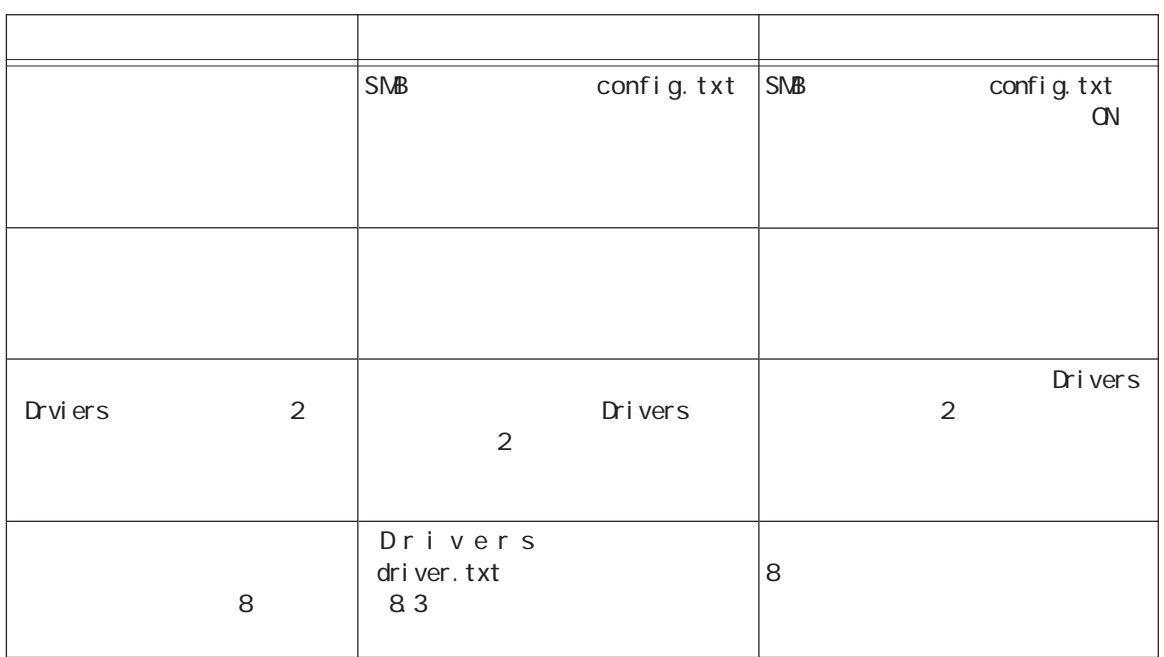

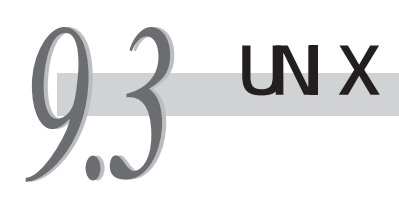

UNIX

### **9.31**

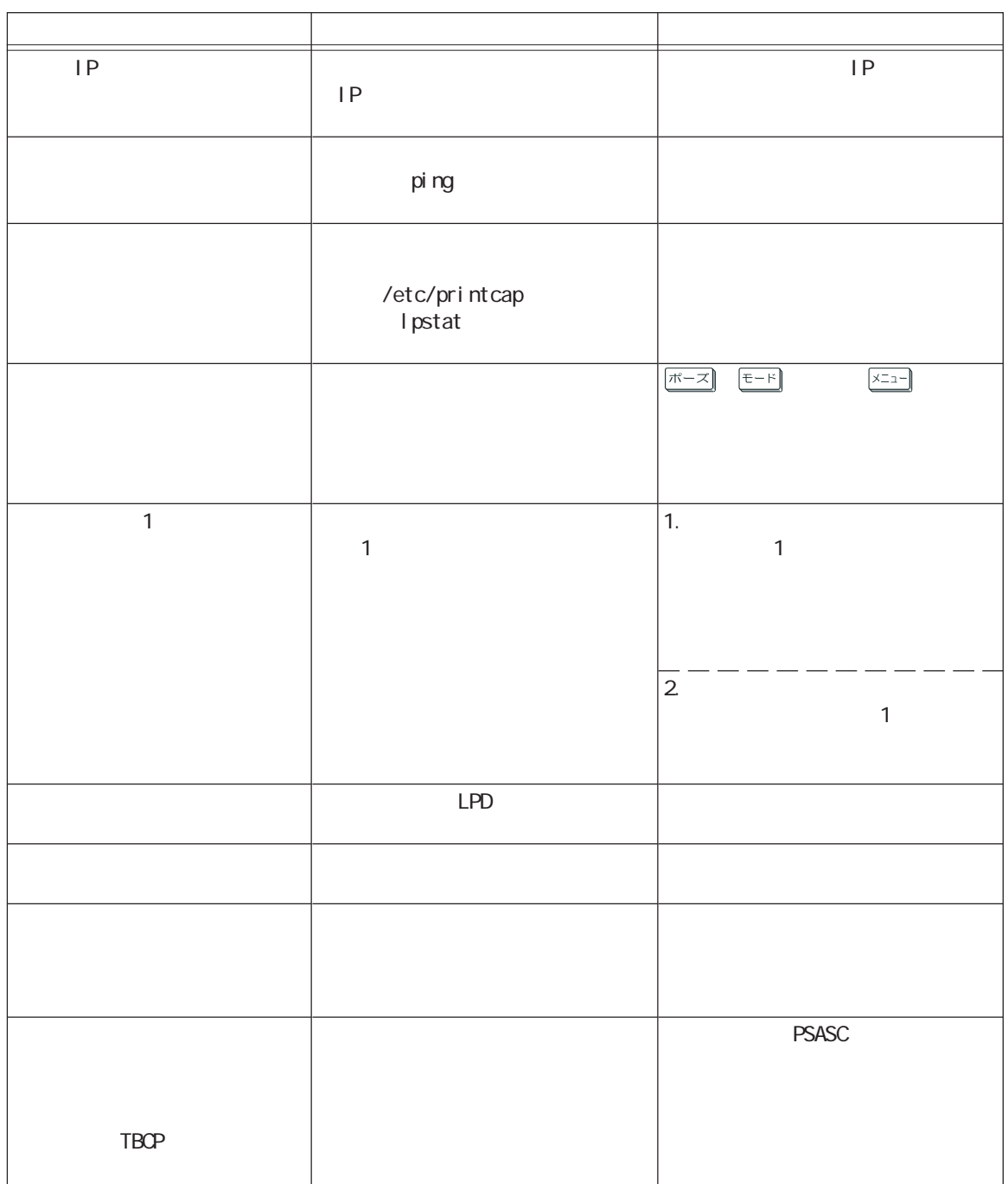

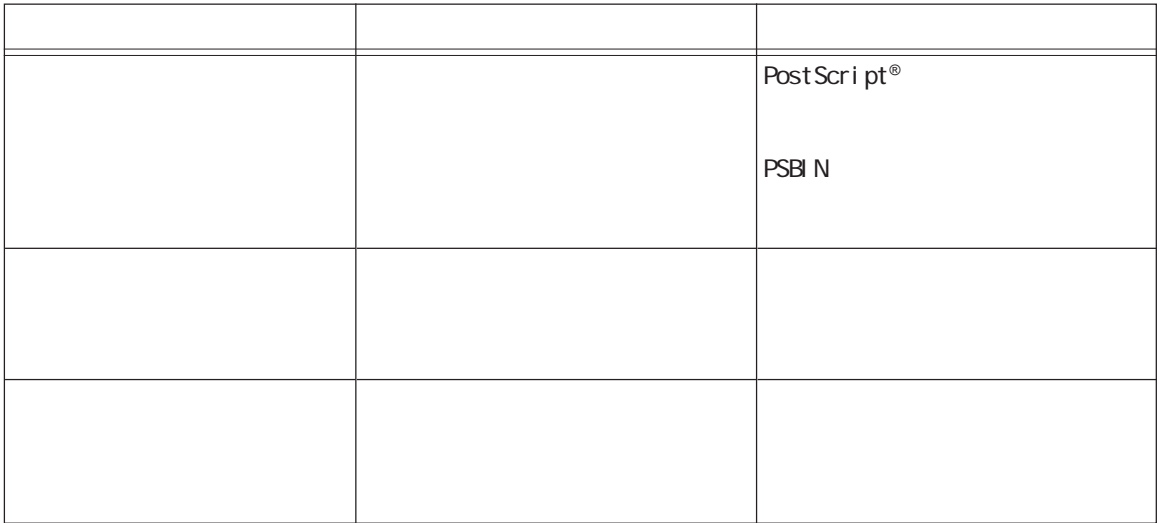

### **9.32**

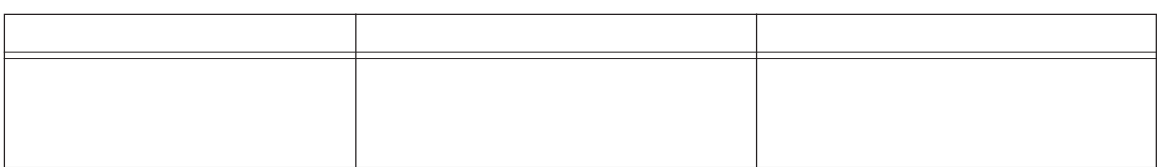

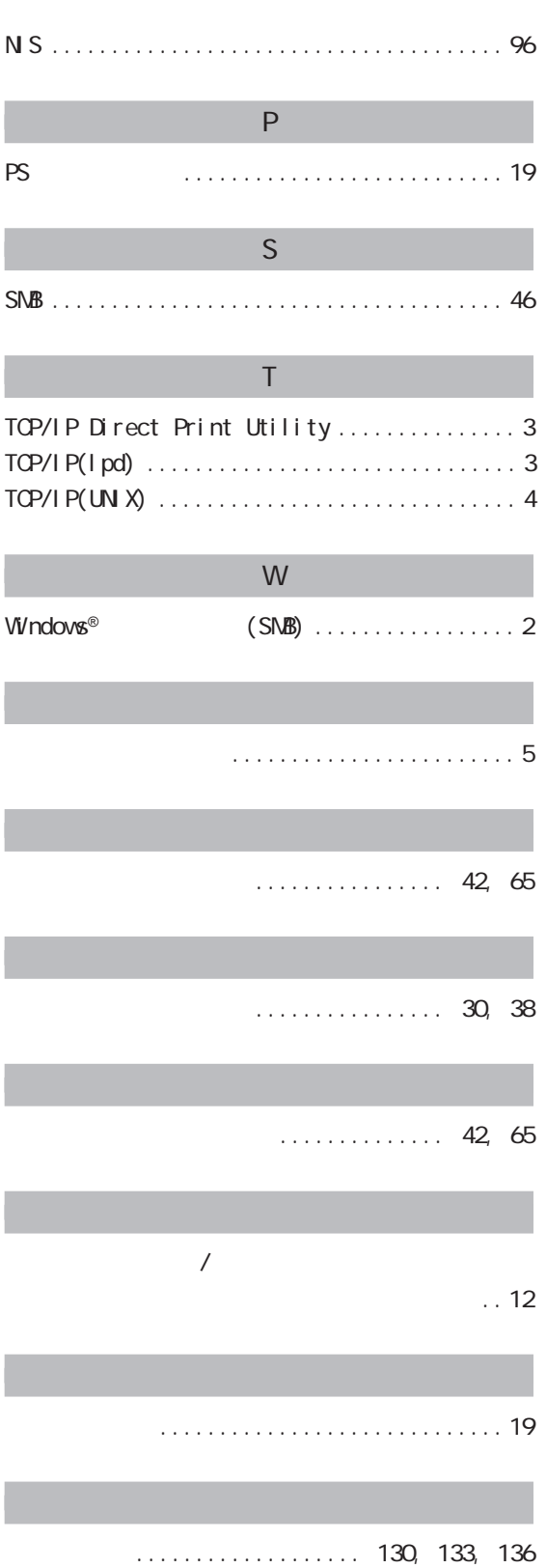

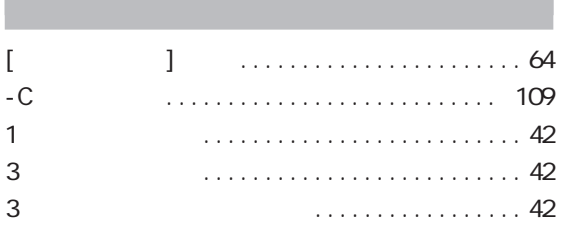

#### A

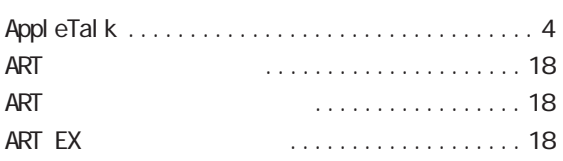

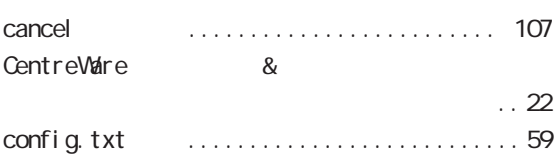

H

C

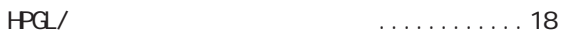

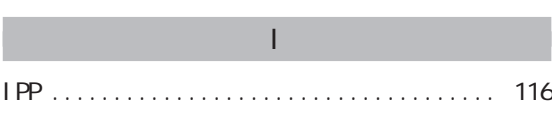

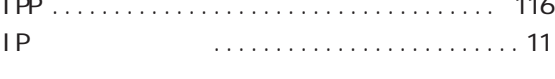

# L

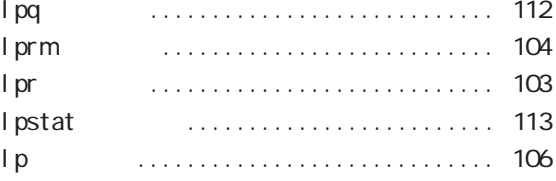

#### M

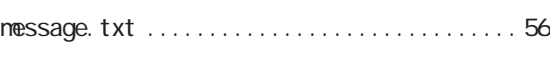

#### N

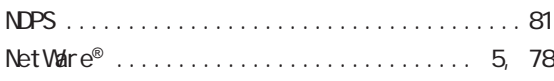

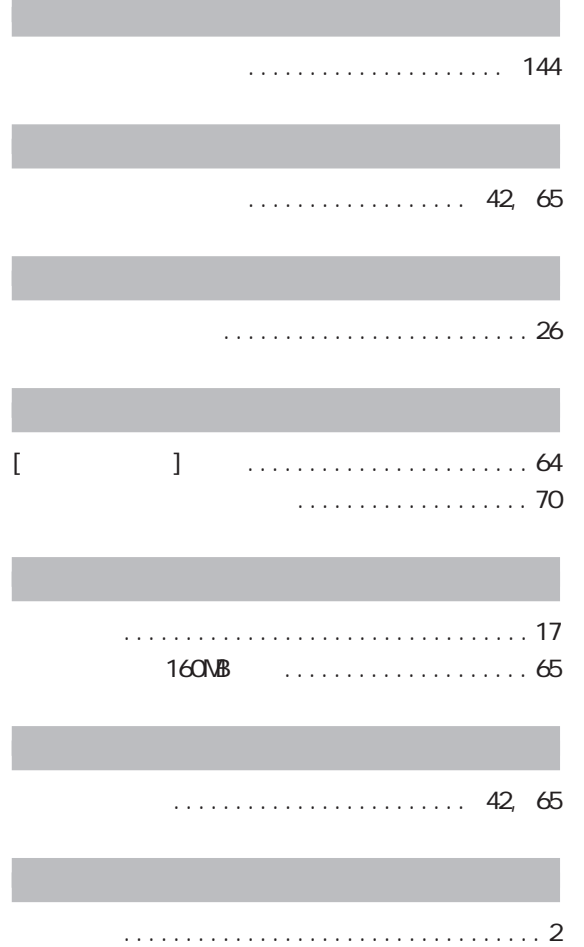

**IBM 5591 カラー・レーザー・プリンター ネットワーク環境設定ガイド**

**著作者 ― 富士ゼロックス株式会社/日本アイ・ビー・エム株式会社 発行年月― 2001年 10 月 第 1 版**

**ドキュメント プロダクト カンパニー P/N 55P1215**

**Printed in Japan**

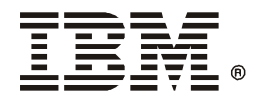

日本アイ・ビー・エム株式会社<br>〒106-8711 東京都港区六本木3-2-12

2001年 10月

P/N 55P1215